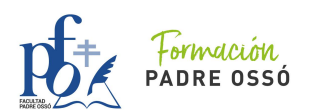

CURSO DE INICIACIÓN A LA PROGRAMACIÓN EDUCATIVA CON SCRATCH 3.0

# **PLAN DE ESTUDIOS DE LA ACTIVIDAD FORMATIVA**

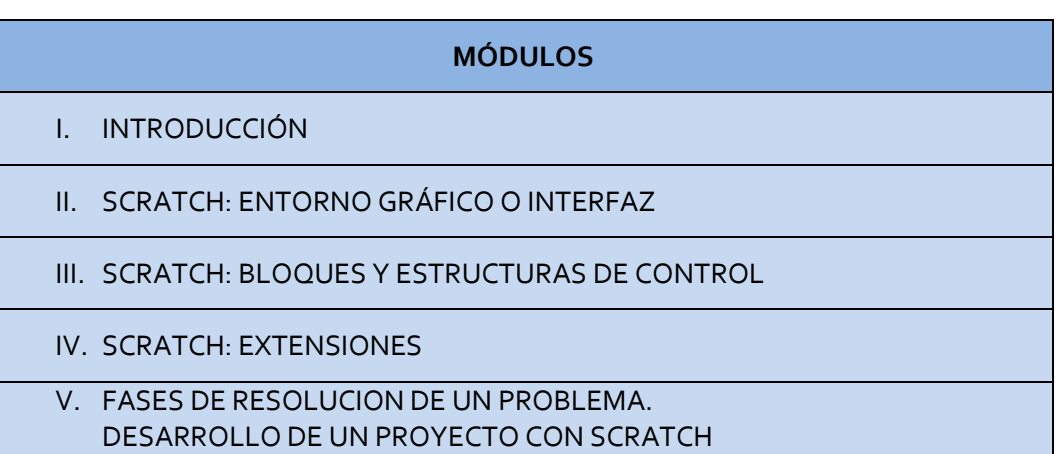

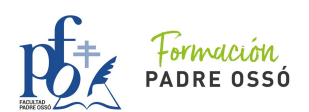

## **OBJETIVOS Y CONTENIDOS DE LA ACTIVIDAD**

### **1. Objetivos**

- **Aprender de manera práctica sobre Scratch.**
- **Capacitar a los docentes de las Etapas de Infantil y Primaria de herramientas y metodologías que mejoren la motivación, la creatividad y la innovación mediante la programación educativa.**
- **Incorporar nuevas tecnologías y metodologías en el aula que permitan aprender a planificar de forma transversal y curricular en las diferentes etapas educativas.**
- **Concienciar al profesorado de la importancia de una transformación en la educación, motivada por las nuevas generaciones.**
- **Facilitar destrezas y habilidades, para las relaciones de las nuevas aulas del futuro.**
- **2. Contenidos**

### **MÓDULO 1. INTRODUCCIÓN**

- **1. Conceptos básicos de programación**
	- **1.1 Programar**
	- **1.2 Lenguaje de programación**
	- **1.3 Algoritmo**
	- **1.4 Código**
	- **1.5 Comandos y estructuras**
	- **1.6 Programa**
	- **1.7 Proyecto**

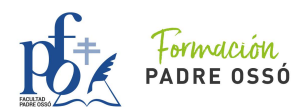

- **1.8 Bug**
- **1.9 Parámetro**
- **1.10 Programación visual**
- **2. Razones para aprender a programar**
	- **2.1 La programación como disciplina transversal**
	- **2.2 Aprender a comunicarnos con la tecnología**
	- **2.3 Desarrollo de importantes habilidades cognitivas**
	- **2.4 Beneficios en el ámbito educativo**
	- **2.5 Otras ventajas**
- **3. Comenzando con Scratch**
	- **3.1 ¿Qué es Scratch?**
	- **3.2 Versiones e instalación**
	- **3.3 Tipos de cuentas**
	- **3.4 Registro e inicio de sesión**
	- **3.5 Proyecto**
	- **3.6 Clase**
	- **3.7 Estudio**
	- **3.8 Comunidad Scratch. Scratchers**

## **MÓDULO 2. SCRATCH: ENTORNO GRÁFICO O INFERFAZ**

- **1. Menú de opciones**
	- **1.1. Logo de Scratch**
	- **1.2. Settings**
	- **1.3. Menú Archivo**
	- **1.4. Menú Editar**
	- **1.5. Nombre del Proyecto**

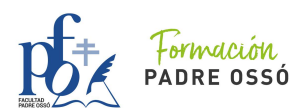

- **1.6. Tutoriales**
- **1.7. Menú Usuario**
- **2. Escenario**
	- **2.1. Dimensiones y coordenadas**
	- **2.2. Giros y direcciones**
- **3. Pestaña de Código**
	- **3.1. Panel de categorías**
	- **3.2. Listado de bloques por categoría**
- **4. Pestaña de Disfraces**
	- **4.1. Duplicar, exportar y borrar un Disfraz**
	- **4.2. Botón Añadir Disfraz**
- **5. Pestaña de Fondos**
	- **5.1. Duplicar, exportar y borrar un Fondo**
	- **5.2. Botón Añadir Fondo**
- **6. Pestaña de Sonidos**
	- **6.1. Duplicar, exportar y borrar un Sonido**
	- **6.2. Botón Añadir Sonido**
	- **6.3. Editor de Sonidos**
- **7. Área de trabajo**
	- **7.1. Botones Zoom**
	- **7.2. Opciones del Menú Contextual**
- **8. Panel de Objetos**
- **9. Panel de propiedades del Objeto**
- **10.Panel de Escenario**
- **11.Botones Iniciar y Parar**
- **12.Botones de pantalla completa y distribución de paneles**

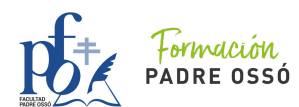

- **13.Botón Añadir Objeto (Sprite)**
	- **13.1. Desde la galería**
	- **13.2. Pintar desde el Editor de dibujo**
	- **13.3. Sorpresa**
	- **13.4. Cargar desde un fichero**
- **14.Mochila**
- **15.Editor de dibujo**
	- **15.1. Dibujo vectorial vs mapa de bits**
	- **15.2. Desplazarse por el lienzo**
	- **15.3. Herramientas de selección de color y grosor**
	- **15.4. Rellenar con gradientes**
	- **15.5. Herramientas de elipse, rectángulo, línea y texto**
	- **15.6. Herramienta de relleno**
	- **15.7. Herramienta pincel**
	- **15.8. Herramienta goma de borrar**
	- **15.9. Herramienta de selección**
	- **15.10. Herramienta para reformar. Puntos de anclaje y manejadores**
	- **15.11. Herramientas para duplicar**
	- **15.12. Capas**
	- **15.13. Herramientas para voltear**
	- **15.14. Seleccionar, deseleccionar, agrupar y desagrupar figuras**
	- **15.15. Herramienta de zoom**
- **16.Gestionar Proyectos**
	- **15.1. Crear, guardar, editar y eliminar**
	- **15.2. Compartir y descompartir**
- **17.Gestionar Estudios**

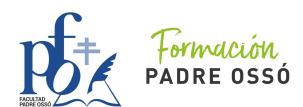

- **19.1. Crear y eliminar**
- **19.2. Agregar proyectos al Estudio**
- **19.3. Rol Curador**

### **18.Gestionar Clases**

- **20.1. Crear, terminar y reabrir una clase**
- **20.2. Administrar contraseñas de la clase**

#### **MÓDULO 3. SCRATCH: BLOQUES Y ESTRUCTURAS DE CONTROL**

- **1. Arrastrar y eliminar bloques**
- **2. Categorías de bloques**
	- **2.1. Movimiento**
	- **2.2. Apariencia**
	- **2.3. Sonido**
	- **2.4. Eventos**
	- **2.5. Control**
	- **2.6. Sensores**
	- **2.7. Operadores**
	- **2.8. Variables**
	- **2.9. Mis bloques**
- **3. Los bloques según su forma**
	- **3.1. Bloques apilables**
	- **3.2. Bloques sombrero**
	- **3.3. Bloques C**
	- **3.4. Bloques lógicos**
	- **3.5. Bloques informadores**
	- **3.6. Bloques de tapa**

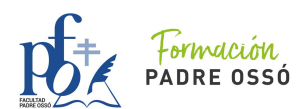

- **4. Tipos de datos**
	- **4.1. Numéricos**
	- **4.2. Booleanos**
	- **4.3. Texto**
- **5. Estructuras de control y Paralelismo**
	- **5.1. Estructuras Condicionales**
	- **5.2. Estructuras Repetitivas o Bucles**
	- **5.3. Paralelismo**
	- **5.4. Comentarios**

## **MÓDULO 4. SCRATCH: EXTENSIONES**

- **1. Música**
- **2. Lápiz**
- **3. Sensor de vídeo**
- **4. Texto a voz**
- **5. Traducir**
- **6. Makey Makey**
- **7. Micro:bit**
- **8. Lengo Mind Storms EV3**
- **9. Lego Boost**
- **10.Lego Education WeDo 2.0**
- **11.Go Direct Force & Acceleration**

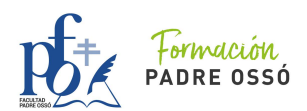

## **MÓDULO 5. FASES DE RESOLUCIÓN DE UN PROBLEMA.**

### **DESARROLLO DE UN PROYECT[O CON SCR](https://es.wikipedia.org/wiki/Algoritmo)ATCH**

- **1. Etapas**
	- **1.1. Análisis del problema, definición y delimitación**
	- **1.2. Diseño de un algoritmo**
	- **1.3. Prueba**
	- **1.4. Codificación**
	- **1.5. Ejecución**
	- **1.6. Depuración (debug)**
	- **1.7. Evaluación de resultados**
- **2. Construcción de un Proyecto en Scratch**